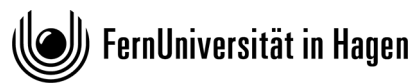

**Zentrum für Medien und IT**

*Th. Feuerstack / Christoph Wutzke* 10. September 2019

# **FeuLtr – eine LATEX Brief-Klasse für die FernUniversität**

**(Version 4)**

## **Inhaltsverzeichnis**

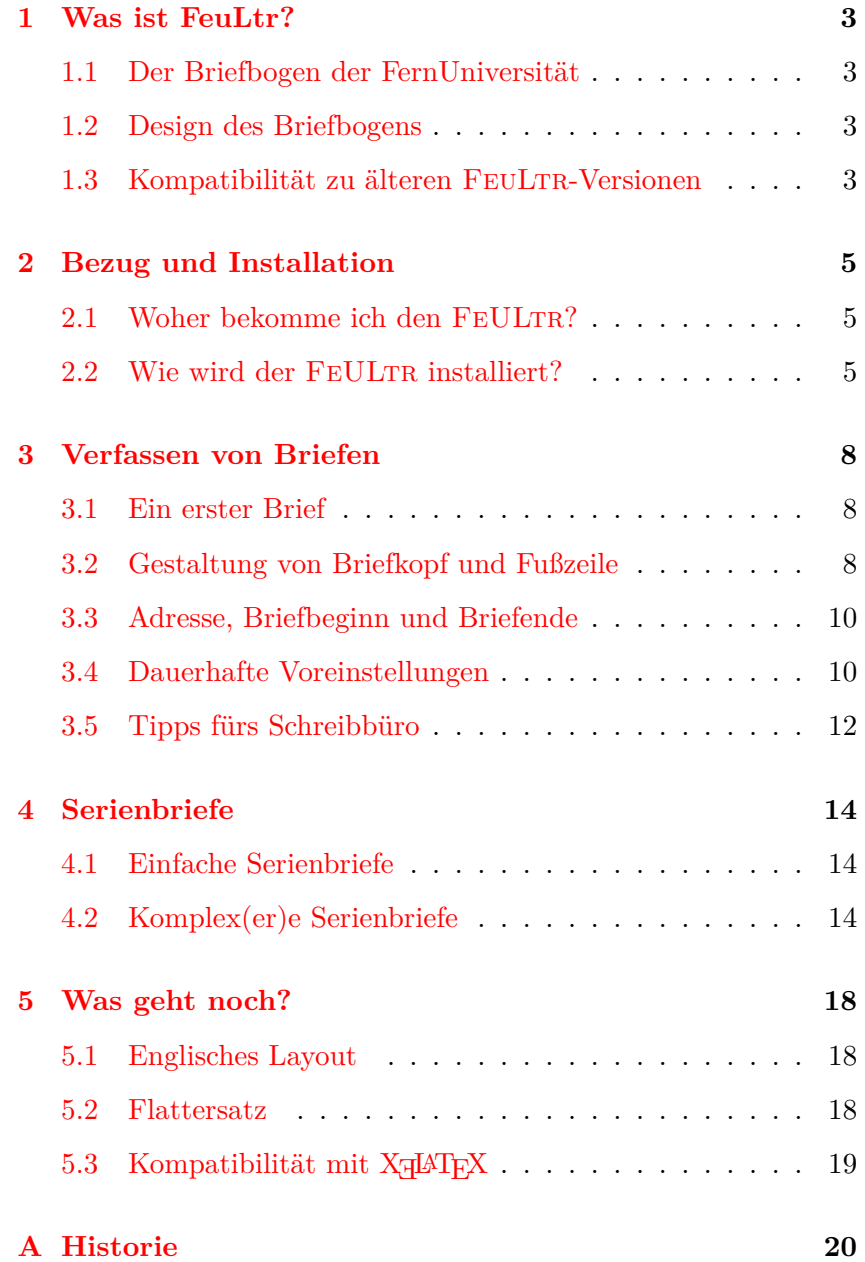

## **1 Was ist FeuLtr?**

#### **1.1 Der Briefbogen der FernUniversität**

<span id="page-2-1"></span><span id="page-2-0"></span>Die Briefklasse FEULTR wurde als zusätzliches Makropaket für LATEX entwickelt, damit Sie die vielfältigen Möglichkeiten dieses Textsystems auch für dienstliche Korrespondenz optimal nutzen können.

Da diese Briefklasse<sup>1</sup> eine mittlerweile dreißig Jahre alte Tradition aufweist, in der andere Textsysteme in Bezug auf mögliche Formatierungsmöglichkeiten gegenüber LATEX stark aufgeholt haben, stellt sich die Frag[e,](#page-2-4) ob denn überhaupt noch die Notwendigkeit besteht Briefe mit Hilfe von LAT<sub>E</sub>X zu verfassen?

Die Antwort auf diese Frage scheint gleich in mehrerer Hinsicht mit *Ja* beantwortet werden zu können, da

- es nach wie vor Puristen gibt, die LAT<sub>E</sub>X als alleiniges Textverarbeitungssystem benutzen.
- es in letzter Zeit tendenziell so scheint, als ob die im ersten Punkt aufgeführte Gruppe verstärkt Zulauf erhalten würde.
- sich LAT<sub>E</sub>X aufgrund seiner reinen Ascii-Struktur ideal dazu eignet als Dokumenten-Postprozessor für maschinell generierte Dokumente verwendet zu werden.
- sich sowieso immer ein Grund findet, warum die Verwendung von LATEX Vorteile besitzt.

#### **1.2 Design des Briefbogens**

<span id="page-2-2"></span>Das Design des vorliegenden Briefbogens orientiert sich konsequent an den Vorgaben der Stabstelle 4, Marketing und Veranstaltungsmanagement. Und auch wenn sich bei der täglichen Verwendung erfahrungsgemäß eigene Layout-Varianten einschleichen: Eine Änderung der Vorgaben scheint seitens der herausgebenden Stelle nicht gewünscht zu sein.

#### **1.3 Kompatibilität zu älteren FeuLtr-Versionen**

<span id="page-2-3"></span>In Bezug auf die *Anwendungsschnittstelle* wurde durchgehend auf Aufwärtskompatibilität geachtet. Das bedeutet, dass bereits vorhandene FEULTR-Briefe ohne Änderung in das aktuelle Layout

<span id="page-2-4"></span><sup>1</sup> in Analogie mit dem Einleitungssatz

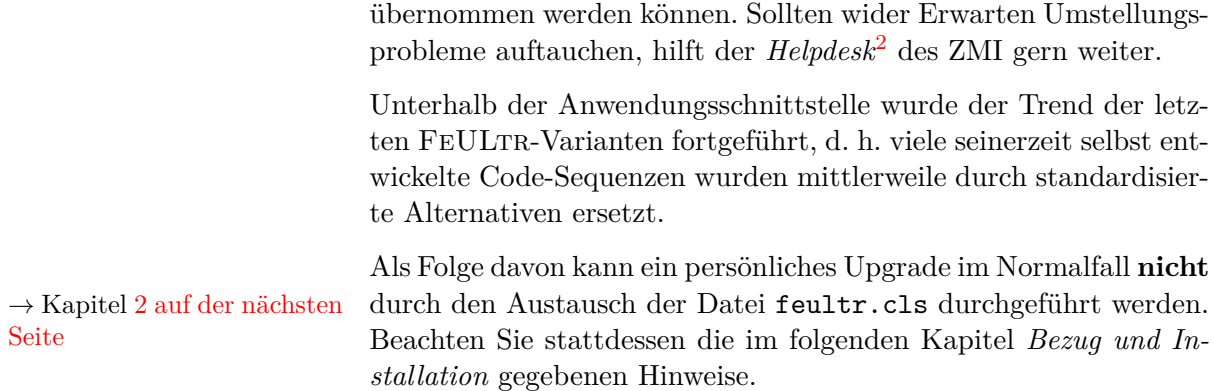

<span id="page-3-0"></span><sup>2</sup> Sie erreichen den Helpdesk unter der internen Durchwahl *4444*. Eine Alternative besteht im Senden einer entsprechenden E-Mail an helpdesk@fernuni-hagen.de

## **2 Bezug und Installation**

#### **2.1 Woher bekomme ich den FeULtr?**

<span id="page-4-1"></span><span id="page-4-0"></span>Da der Briefbogen copyright-geschützte Elemente wie das FernUni-Logo und die Frutiger-Schriftarten enthält ist ein freier Download leider nicht möglich. Mitarbeiter\*innen der FernUni können den FEULTR über die folgende Adresse beziehen:

https://www.fernuni-hagen.de/zmi/download/#frutiger<sup>1</sup>

#### **2.2 Wie wird der FeULtr installiert?**

<span id="page-4-2"></span>[Aufgrund der Betriebssystemunabhängigkeit von L](https://www.fernuni-hagen.de/zmi/download/#frutiger)ATEX ist die [V](#page-4-3)erwendung des FEULTR unter jeder TFX-Installation möglich, unter der ein LATEX 2*ε*-Format vorhanden ist – dies ist aber seit vielen Jahren in allen bekannten TEX-Distributionen ein Standard. Der FEULTR kann mit LAT<sub>F</sub>X 2<sub>ε</sub>, PDFLAT<sub>F</sub>X, X<sub>T</sub>LAT<sub>F</sub>X und LuaLAT<sub>F</sub>X verwendet werden.

Zusätzliche Unterstützung erhalten Sie seitens des ZMI für die folgenden TEX-Varianten:

MiKT<sub>E</sub>X wird von Christian Schenk für das Betriebssystem Windows entwickelt und ist vermutlich die an der FernUniversität am häufigsten eingesetzte T<sub>E</sub>X-Distribution. Auch die Einsteiger-CD  $\mathsf{proj}_\mathsf{F} \mathsf{X}$ t basiert auf MiKT<sub>F</sub>X.

Für die MiKTEX existiert eine Installationsroutine FeULtr.exe, die sämtliche benötigten Installations- und Konfigurationsschritte automatisch durchführt.

- 1. Entfernen Sie *vor dem Ausführen* der aktuellen Installationsdatei sämtliche älteren Versionen der Datei feultr.cls von Ihrer Festplatte.
- 2. Führen Sie *im Anschluss* einen *Doppelklick* auf die heruntergeladene Datei FeULtr.exe aus, und entpacken Sie den Inhalt in das Verzeichnis c:\feutexmf.

Alle weiteren Konfigurationsschritte sollten Ihnen im Anschluss automatisch abgenommen werden.

*<sup>→</sup>* Kapitel 3 auf Seite 8 Sie können nun beim Kapitel *Verfassen von Briefen* fortfahren.

<span id="page-4-3"></span><sup>1</sup> Ein Download ist über diese Adresse von FernUni-Arbeitsplätzen aus möglich. Bei Zugriffen von außen wird eine Authentifizierung über das Konto feuintern verlangt.

**TEXLive** ist für das Betriebssystem Unix/Linux ein ähnlicher "Betriebs-Standard" wie MiKTFX unter Windows.

Für Unix existiert bislang keine eigene Installations-Routine, jedoch ist der Einbau des FEULTR unter Beachtung der wenigen folgenden Punkte sehr schnell zu bewerkstelligen.

Basis ist auch hier die bereits oben erwähnte Datei FeULtr.exe. Gehen Sie nun wie folgt vor:

- 1. Legen Sie die Datei in einem Ihnen zugänglichen Verzeichnis ab, bspw. /tmp.
- 2. Suchen Sie in Ihrem Dateibaum den sogenannten "LocalTeXMF-Tree", d. h. die Verzeichnis-Ebene in der in Ihrer TEX-Distribution lokale Erweiterungen abgelegt werden können.

In meiner TEXLive-Distribution (und damit für das weitere Beispiel) versteckt sich der "LocalTeXMF-Tree" unter

/usr/local/texlive/2019/texmf-local

3. Stellen Sie sicher, dass Sie Schreibrechte an Ihrem "LocalTeXMF-Tree" besitzen, und wechseln Sie in das zugehörige Verzeichnis

cd /usr/local/texlive/2019/texmf-local

4. Entpacken Sie nun die Datei FeULtr.exe (ja, das funktioniert tatsächlich!)

unzip -u /tmp/FeULtr.exe

5. Aktualisieren Sie die internen Dateilisten.

#### texhash

6. Aktualisieren Sie die Fontlisten.

updmap-sys --enable Map lfr.map

*<sup>→</sup>* Kapitel 3 auf Seite 8 Fertig! Sie können jetzt damit beginnen die ersten Briefe zu schreiben.

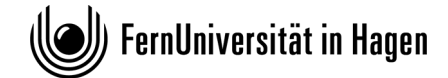

#### **FAKULTÄT FÜR KULTUR- UND SOZIALWISSENSCHAFTEN**

Lehrgebiet für Metaphysik

Ihr Zeichen: FrIR Mein Zeichen: ImK

Auskunft erteilt: Prof. Immanuel Kant Königsberger Straße 65, Gebäude 1 58091 Hagen Fon: +49 2331 987-9998 Fax: +49 2331 987-9999 immanuel.kant@fernuni-hagen.de

15.03.1786

#### **Betrifft: Lehrstuhl für Philosophie und Metaphysik**

Majestät,

mit Betrübnis habe ich zur Kenntnis genommen, dass Ihr mich bei der Besetzung des bislang vakanten Lehrstuhls für Philosphie und Metapyhsik an der Universität zu Königsberg erneut übergangen habt.

Ich bitte Euch daher untertänigst mir die Gründe für die von Euch getroffene Entscheidung mitzuteilen und sende Euch zu Eurer Bequemlichkeit einen eigens von mir zu diesem Zwecke erstellten Fragebogen.

Mit freundlichen Grüßen

Immanuel Kant

**Anlage**

1 Fragebogen

FernUniversität in Hagen // 58084 Hagen

Herrn Friedrich von Preußen Platz der Republik 3a 10345 Berlin

## **3 Verfassen von Briefen**

#### **3.1 Ein erster Brief**

<span id="page-7-1"></span><span id="page-7-0"></span>Als Beispiel für einen Brief wollen wir an dieser Stelle das Listing in Abbildung 3.1 auf der nächsten Seite betrachten. Sofern Sie das Beispiel selbst ausprobieren, bzw. zu einem späteren Zeitpunkt modifizieren wollen, so finden Sie die Sourcen unter dem Namen feultrb1.tex im doc[-Verzeichnis von](#page-8-0) FeuLtr.

Ein entsprechender TEX-Lauf erzeugt einen Brief, wie Sie ihn auf der vorherigen Seite dargestellt finden.

#### **3.2 Gestaltung von Briefkopf und Fußzeile**

<span id="page-7-2"></span>*Vor* dem \begin{document} werden die Angaben gesetzt, die sich im fertigen Brief im *Organisations-* und im *Geschäftsbereich* wiederfinden.

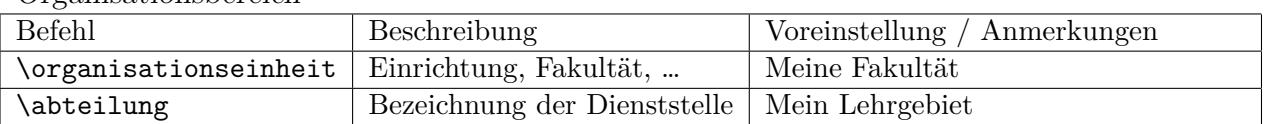

*Organisationsbereich*

#### *Geschäftsbereich*

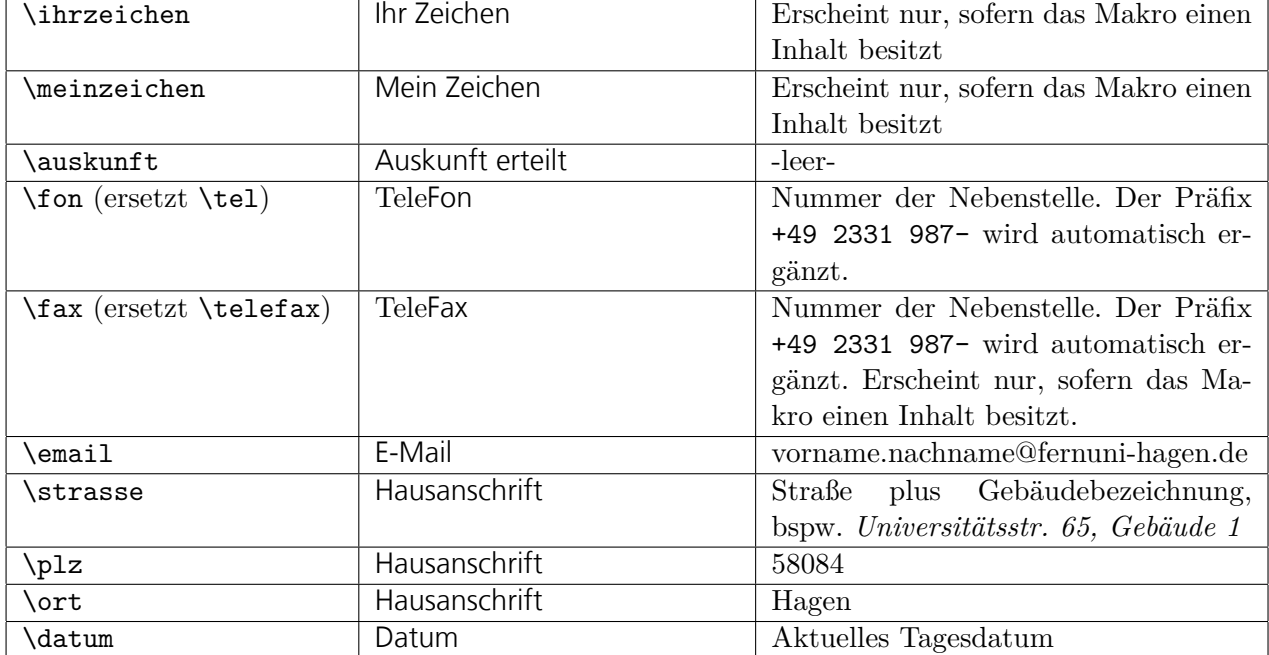

```
1 \documentclass{feultr}
    \usepackage[utf8]{inputenc}
    \usepackage[T1]{fontenc}
 5 \usepackage[ngerman]{babel}
    %% Angaben zum Absender
    \organisationseinheit{FAKULTÄT FÜR KULTUR- UND SOZIALWISSENSCHAFTEN}
10 \abteilung{Lehrgebiet für Metaphysik}
    \strasse{Königsberger Straße 65, Gebäude 1}
    \plz{58091}
    \ort{Hagen}
    \fon{9998}
15 \fax{9999}
    \email{immanuel.kant@fernuni-hagen.de}
    %% Variable Angaben zum Brief
20 \ihrzeichen{FrIR}
    \meinzeichen{ImK}
    \auskunft{Professor Immanuel Kant}
    \datum{15.03.1786}
25 \begin{document}
    \begin{letter}{Herrn\\
          Friedrich von Preußen\\
          Platz der Republik 3a\\
          10345 Berlin}
30
    %% Ab hier den Brieftext eingeben
    \betreff{Lehrstuhl für Philosophie und Metaphysik}
    \betreffon
35
    \anrede{Majestät,}
    mit Betrübnis habe ich zur Kenntnis genommen, dass Ihr mich bei der
    Besetzung des bislang vakanten Lehrstuhls für Philosphie und
40 Metapyhsik an der Universität zu Königsberg erneut übergangen habt.
    Ich bitte Euch daher untertänigst mir die Gründe für die von Euch
    getroffene Entscheidung mitzuteilen und sende Euch zu Eurer
    Bequemlichkeit einen eigens von mir zu diesem Zwecke erstellten
45 Fragebogen.
    \schluss{\mfg[Immanuel Kant]{Mit freundlichen Grüßen}}
    \anlage{1 Fragebogen}
50 \end{letter}
    \end{document}
```
#### **3.3 Adresse, Briefbeginn und Briefende**

Innerhalb des Brieftextes, also *nach* dem \begin{letter}, können Sie zur weiteren Gestaltung die folgenden Befehle verwenden:

<span id="page-9-0"></span>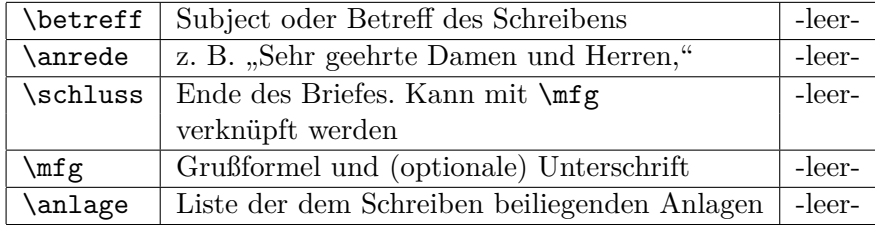

#### **3.4 Dauerhafte Voreinstellungen**

<span id="page-9-1"></span>Selbstverständlich lässt sich der oben aufgezeigte Brief, noch an einigen Stellen optimieren. So werden beispielsweise Angaben zum Absender, innerhalb der Infozeile und nicht zuletzt auch in der Fußzeile in aller Regel einmal erfasst und im Anschluss daran nie wieder geändert.

→ Abbildung 3.2 FEULTR unterstützt dies durch das standardmäßige Einlesen der Datei feultrmy.sty in der immer wiederkehrende Voreinstellungen abgelegt werden können. Eine Besetzung in der Brief-Datei wird dadurch obsolet.

```
1 \qquad \qquad W_0 \qquad \qquad W_0 \qquad \qquad W_1 \qquad \qquad W_2 \qquad \qquad W_3 \qquad \qquad W_4 \qquad \qquad W_5 \qquad \qquad W_6 \qquad \qquad W_7 \qquad \qquad W_8 \qquad \qquad W_9 \qquad \qquad W_9 \qquad \qquad W_9 \qquad \qquad W_1 \qquad \qquad W_2 \qquad \qquad W_3 \qquad \qquad W_4 \qquad \qquad W_5 \qquad \qquad W_6 \qquad \qquad W_7 \qquad \qquad W_7 \qquad \qquad W_8 \qquad \qquad W_8 \qquad \qquad W_9 \qquad%
        % Private Voreinstellungen für feultr
        % (if you need to change something - this is the right place)
 5 %
        \organisationseinheit{FAKULTÄT FÜR KULTUR- UND SOZIALWISSENSCHAFTEN}
        \abteilung{Lehrgebiet für Metaphysik}
        \strasse{Königsberger Str. 65, Gebäude 1}
10 \plz{58091}
        \ort{Hagen}
        \fon{9998}
        \fax{9999}
        \email{Immanuel.Kant@fernuni-hagen.de}
15
        \meinzeichen{ImK}
        \auskunft{Prof. Immanuel Kant}
        \endinput
```
Abbildung 3.2: Die Datei feultrmy.sty

*<sup>→</sup>* Abbildung 3.3 Die eigentliche Brief-Datei verkürzt sich durch diese Maßnahme auf die folgenden Zeilen. Das folgende Beispiel finden Sie im docverzeichnis von FEULTR unter dem Namen feultrb2.tex)

```
1 \documentclass{feultr}
```
 $( \ldots )$ 

5 %% Variable Angaben zum Brief

```
\ihrzeichen{FrIR}
\datum{15.03.1786}
```

```
10 \begin{document}
    \begin{letter}{Herrn\\
          Friedrich von Preußen\\
          Platz der Republik 3a\\
          10345 Berlin}
```

```
15
```
%% Ab hier den Brieftext eingeben

\betreff{Lehrstuhl für Philosophie und Metaphysik} \betreffon

```
20
```
\anrede{Majestät,}

mit Betrübnis habe ich zur Kenntnis genommen, dass Ihr mich bei der Besetzung des bislang vakanten Lehrstuhls für Philosphie und 25 Metapyhsik an der Universität zu Königsberg erneut übergangen habt.

Ich bitte Euch daher untertänigst mir die Gründe für die von Euch getroffene Entscheidung mitzuteilen und sende Euch zu Eurer Bequemlichkeit einen eigens von mir zu diesem Zwecke erstellten

```
30 Fragebogen.
```
\schluss{\mfg[Immanuel Kant]{Mit freundlichen Grüßen}} \anlage{1 Fragebogen}

35 \end{letter} \end{document}

Abbildung 3.3: Auslagerung von Voreinstellungen (feultrb2.tex)

<span id="page-10-0"></span>Selbstverständlich können innerhalb von feultrmy.sty gesetzte Angaben jederzeit durch Befehle gleichen Namens innerhalb der eigentlichen Briefdatei überschrieben werden.

*Beispiel*: Sollte sich Herr Kant nach Abschicken seines Briefes auf eine längere Dienstreise begeben, so macht es Sinn, die Angaben zu Auskunft erteilt entsprechend zu ändern. Er muss dafür nicht in die Datei feultrmy.sty eingreifen – es reicht vollkommen aus, wenn er die Anweisung \auskunft{Frau Kant} in seinen Brief einfügt. Die Voreinstellung innerhalb von feultrmy.sty wird dadurch überschrieben.

#### **3.5 Tipps fürs Schreibbüro**

<span id="page-11-0"></span>Bei der Arbeit in einem Schreibbüro taucht häufig das Problem auf, dass Briefe mit variablen Absenderangaben erstellt werden müssen, was wiederum bedeutet, dass die in feultrmy.sty gesetzten Voreinstellungen zu unflexibel sind.

Nehmen wir zum Beispiel an, dass die Schreibkraft Frau Hegel die Schreibarbeiten für die Herren Kant, Leibniz und Fichte zu erledigen soll. Hierzu geht Frau Hegel wie folgt vor:

1. Sie erstellt sich wie gewohnt die Datei feultrmy.sty mit allen Angaben zum Absender, die auf jeden der drei Herren zutreffen. Abbildung 3.4 zeigt das zugehörige Beispiel.

```
1 %%%%%%%%%%%%%%%%%%%%%%%%%%%%%%%%%%%%%%%%%%%%%%%%%%%%%%%%%%%%%%%%%
    %
    % Private Voreinstellungen für feultr
    % (if you need to change something - this is the right place)
 5 %
    \organisationseinheit{FAKULTÄT FÜR KULTUR- UND SOZIALWISSENSCHAFTEN}
    \abteilung{Lehrgebiet für Metaphysik}
    \strasse{Königsberger Straße 65, Gebäude 1}
10 \plz{58091}
    \ort{Hagen}
```
\endinput

Abbildung 3.4: Tipps fürs Schreibbüro: feultrmy.sty

- 2. Beginnend mit Herrn Kant wird eine Datei kant.sty angelegt, welche die persönlichen Angaben für Herrn Kant enthält (Beispiel auf Seite 13).
- 3. Ähnliche Dateien (natürlich mit entsprechend angepassten Voreinstellungen) werden nun unter den Namen fichte.sty, sowie leibniz.sty [fü](#page-12-0)r die beiden restlichen Herren erzeugt.
- 4. Je nach Auftraggeber kann die Datei mit den gewünschten Voreinstellungen (Beispiel für Herrn Fichte) nun durch den Befehl \usepackage{fichte} mit allen darin enthaltenen Befehlen in der Präambel des Briefes eingelesen werden.
- **!** *→* Selbstverständlich gilt auch hier, dass Einstellungen innerhalb des Briefes jegliche Voreinstellung innerhalb der o. a. Dateien überschreiben.

1 %%%%%%%%%%%%%%%%%%%%%%%%%%%%%%%%%%%%%%%%%%%%%%%%%%%%%%%%%%%%%%%%% % % Private Voreinstellungen für Herrn Kant % 5 \fon{9998} \fax{9999} \email{immanuel.kant@fernuni-hagen.de} 10 \meinzeichen{ImK}

\auskunft{Herr Kant}

\endinput

<span id="page-12-0"></span>Abbildung 3.5: Tipps fürs Schreibbüro: kant.sty

Die in kant.sty getroffenen Voreinstellungen werden im Anschluss wie folgt *zusätzlich* in den Brief eingezogen (Zeile 3):

```
1 \documentclass{feultr}
```

```
\usepackage{kant}
   %% Alternativ für die restlichen Herren
5 % \usepackage{fichte}
```
% \usepackage{leibniz}

```
%% Variable Angaben zum Brief
```

```
10 \ihrzeichen{FrIR}
    \datum{15.03.1786}
```

```
\begin{document}
    \begin{letter}{Herrn\\
15 Friedrich von Preußen\\
          Platz der Republik 3a\\
          10345 Berlin}
    %% Ab hier den Brieftext eingeben
20
```

```
\left(\ldots\right)
```
Abbildung 3.6: Tipps fürs Schreibbüro: Ein Brief für alle.

## **4 Serienbriefe**

<span id="page-13-0"></span>Eine weitere Funktionalität von FEULTR besteht darin, dass es ohne größere Probleme möglich ist, Serienbriefe, d. h. Briefe gleichen oder ähnlichen Inhalts mit jeweils wechselnden Adressaten, zu gestalten.

Nehmen wir als Beispiel einmal an, dass das Studierendensekretariat pro Semester Zulassungsbestätigungen für neueingeschriebene Studierende verschicken würde.

#### **4.1 Einfache Serienbriefe**

<span id="page-13-1"></span>Grundsätzlich ähnelt der Aufbau eines Serienbriefs stark dem des "normalen" Briefs. Eingefügt wird lediglich der Befehl \adrentry, der Ihnen *acht* frei belegbare Parameter zur Verfügung stellt und die Sequenzen \begin{letter} und \end{letter} umklammert (Das Beispiel, feultrb3.tex, befindet sich auf Seite 15).

**!** *→* Beachten Sie bitte unbedingt die Syntax des Befehls \adrentry (Zeile 10), dessen schließende Klammer nach Ende des Briefes in Zeile 28 befindet!

Die zugehörige Adressdatei, studi.adr, wird in Zeile 30 eingelesen. Sie besitzt ein Aussehen wie in Abbildung 4.1 auf der nächsten Seite dargestellt.

Pro Adresse existiert ein \adrentry-Eintrag; die Parameter werden von links nach rechts beginnend mi[t 1 durchnummeriert. Zu](#page-14-0) beachten ist, dass in unserem Beispiel *Straße* und *Ort* in einem Parameterfeld (4) untergebracht worden sind.

Parameter 7 enthält eine Kennzeichnung für das Geschlecht des Adressaten (*m*ännlich / *w*eiblich), den wir im folgenden Beispiel verwenden werden.

#### **4.2 Komplex(er)e Serienbriefe**

<span id="page-13-2"></span>Aufgrund der enormen Fähigkeiten von TEX ist es mit wenig mehr Aufwand möglich, den Inhalt eines Serienbriefs dynamischer zu gestalten. Wir wollen dies in unserem Beispielbrieftext nutzen, um innerhalb des Schreibens konkret zwischen Studentinnen und Studenten zu unterscheiden (Zeile 17 in feultrb3.tex).

Die entsprechenden Modifizierungen finden Sie in der Datei feultrb4.tex.

Inhalt von feultrb3.tex

```
1 \documentclass{feultr}
     \left(\ldots\right)5 \organisationseinheit{Dezernat 2}
    \abteilung{Studierendensekretariat}
     \auskunft{Frau Behring}
     \fon{2444}
    \email{studierendensekretariat@fernuni-hagen.de}
10
    \begin{document}
    \def\adrentry#1#2#3#4#5#6#7#8{
    \begin{letter}{#1\\#2 #3\\#4}
15 \betreff{Ihre Zulassung zum Wintersemester 2019/2020}
    \anrede{#5 #3,}
```
nach Prüfung Ihrer Unterlagen freue ich mich Ihnen mitteilen zu können, dass Sie ab dem 01.09.2019 eingeschriebene\*r Studierende\*r im 20 Fakultät #6 sind; Ihren Studierendenausweis sowie Ihre Kursunterlagen erhalten Sie in Kürze mit getrennter Post.

Abschließend wünsche ich Ihnen in dem von Ihnen gewählten Studiengang viel Erfolg und verbleibe

25

\schluss{\mfg[Ilse Behring]{Mit freundlichen Grüßen}}

\end{letter}

30 }

\input{studi.adr} \end{document}

<span id="page-14-0"></span>Abbildung 4.1: Serienbriefe: feultrb3.tex

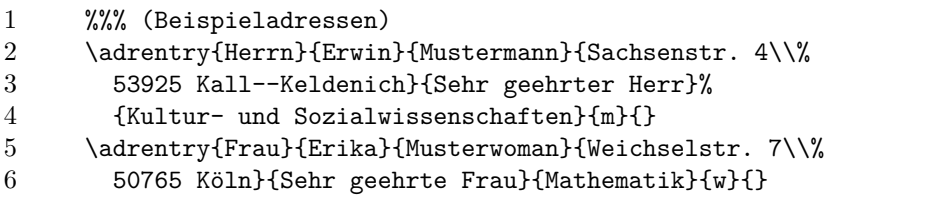

Abbildung 4.2: Serienbriefe: studi.adr

```
1 \documentclass{feultr}
    ( \ldots )5 \organisationseinheit{Dezernat 2}
    \abteilung{Studentensekretariat}
    \auskunft{Frau Behring}
    \fon{2444}
    \email{studentensekretariat@fernuni-hagen.de}
10
    \begin{document}
    \def\adrentry#1#2#3#4#5#6#7#8{
    \begin{letter}{#1\\#2 #3\\#4}
15 \betreff{Ihre Zulassung zum Wintersemester 2019/2020}
    \anrede{#5 #3,}
    nach Prüfung Ihrer Unterlagen freue ich mich Ihnen mitteilen zu
    können, dass Sie ab dem 01.09.2019%
20 \if #7m eingeschriebener Student \fi
       \if #7w eingeschriebene Studentin \fi
    in der
    Fakultät #6 sind; Ihren Studierendenausweis sowie Ihre Kursunterlagen
    erhalten Sie in Kürze mit getrennter Post.
25
    Abschließend wünsche ich Ihnen in dem von Ihnen gewählten
    Studiengang viel Erfolg und verbleibe
    \schluss{\mfg[Ilse Behring]{Mit freundlichen Grüßen}}
30
    \end{letter}
    } %<- Ende von \adrentry
    \input{studi.adr}
35 \end{document}
```
Abbildung 4.3: Serienbriefe: feultrb4.tex

In den Zeilen 18 und 19 erfolgt nun die Abfrage auf Parameter 7, wobei je nach Besetzung (*m* oder *w*) der Text "eingeschriebener Student" bzw. "eingeschriebene Studentin" in den Brief eingefügt wird.

- **!** *→* Dabei ist zu berücksichtigen, dass die letzte Zeile vor der ersten \if-Abfrage durch ein %-Zeichen beendet werden sollte, da das \if selbst ein zusätzliches Leerzeichen in den Text einfügt.
- *Hinweis:* Meine geschätzte Kollegin Manuela Jürgens wies mich beim Korrekturlesen dieses Skripts noch darauf hin, dass analog zur Fallunterscheidung Student/Studentin innerhalb des Briefes, auch die *Anrede* über den Parameter 7 gesteuert, und dadurch einiges an Erfassungsarbeit in der Datei studi.adr eingespart werden kann.

Damit hat sie natürlich (wie meistens) Recht – vielleicht haben Sie ja Lust, gewissermaßen als Übung, die Datei feultrb4.tex und natürlich auch die Adressdatei studi.adr entsprechend umzubauen.

## **5 Was geht noch?**

#### **5.1 Englisches Layout**

<span id="page-17-1"></span><span id="page-17-0"></span>Durch die Verwendung eines englischen Sprachpakets, sprich durch die Einbindung des Pakets

#### \usepackage[english]{babel}

wird das Layout des Briefbogens "anglisiert", d. h. diverse Bezeichnungen erhalten durch diese Aktion eine englische Beschriftung.<sup>1</sup> Dies betrifft:

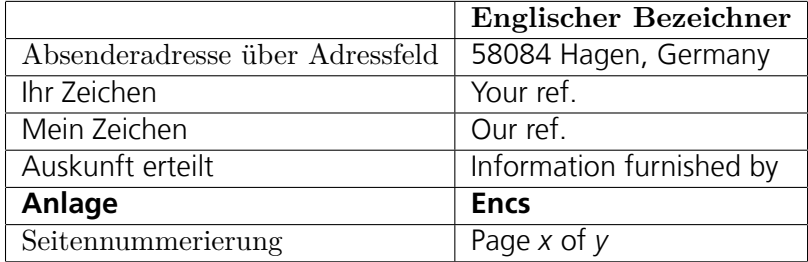

Zusätzlich können den Labeln Your ref., Our ref. und Information furnished by über die Makros \ihrzeichenlabel, \meinzeichenlabel und \auskunfterteiltlabel selbst gewählte Bezeichnungen zugewiesen werden.

Eine Sonderrolle übernimmt die Gestaltung des Tagesdatums, da hier kein übergreifender Default gesetzt werden kann. Der Standard bleibt daher bei der Darstellung bspw. 02.09.2019, da diese auch in Großbritannien nicht unüblich ist.

Die amerikanische Darstellung 09/02/2019 muss daher im Zweifelsfall über das Makro \datum manuell gesetzt werden.

Der Ausdruck \datum{\today} führt im englischen Modus zur Ausgabe von September 2nd, 2019.

#### **5.2 Flattersatz**

<span id="page-17-2"></span>Auch in Zeiten moderner Textverarbeitung war es noch lange Zeit üblich Briefe mit einem rechten *Flattersatz* anstelle des üblichen Blocksatzes zu versehen. Auch wenn dies beileibe kein Muss ist, so sieht ein Brief häufig persönlicher aus, wenn der rechte Randausgleich einfach mal ausbleibt.

<sup>1</sup> Darüber hinaus wird natürlich, wie gewohnt, die englische Silbentrennung aktiviert.

Bei der Verwendung des FEULTR können Sie einen solchen Effekt wie folgt realisieren:

- Fügen Sie in der Präambel des Briefs die Anweisung \usepackage{ragged2e} ein.
- Starten Sie den Flattersatz in Ihrem Brief mit der Anweisung \RaggedRight.
- Bei Bedarf reaktivieren Sie den voreingestellten Blocksatz durch die Anweisung \justifying.

#### **5.3 Kompatibilität mit XƎLATEX**

**!** *→* Der FeULtr kann neben PDFLATEX auch mit den neueren Formate X<sub>7</sub>LAT<sub>E</sub>X und LuaLAT<sub>E</sub>X verwendet werden. Hierfür müssen jedoch vorab separat die TrueType-Varianten der LinoType-Frutiger-Schriften auf Ihrem System installiert worden sein.

Sollte dies bislang nicht der Fall sein, so können Sie die Frutiger-Schriften über die Adresse https://www.fernuni-hagen.de/zmi/ download/#frutiger laden und installieren.

Da XƎLATEX direkt mit UTF-Kodierungen umgehen kann, müssen Sie in diesem Fall die An[weisungen](https://www.fernuni-hagen.de/zmi/download/#frutiger)

[\usepackage\[utf8\]{i](https://www.fernuni-hagen.de/zmi/download/#frutiger)nputenc} \usepackage[T1]{fontenc}

aus der Präambel Ihres Briefs entfernen.

Sofern Sie in Ihrem Dokument eines der Pakete german, ngerman oder babel verwenden, sollten für die korrekte Darstellung der "Gänsefüßchen" zusätzlich die folgenden Anweisungen in Ihrer Dokumenten-Präambel hinterlegt sein.

\ProvideTextCommand{\glqq}{EU1}{% \textormath{\quotedblbase}{\mbox{\quotedblbase}}} \ProvideTextCommand{\grqq}{EU1}{% \textormath{\textquotedblleft}{\mbox{\textquotedblleft}}}

## **Anhang A Historie**

*1988* : Jochen Breuer und Gerd Barg entwickeln, mangels geeigneter Alternativen, den Style-File FEULET um (Zitat) "mit Hilfe von LATEX auch endlich Briefe schreiben zu können" (Zitat Ende. Anm.d.A.: Was auch sonst?).

> Zwar existiert zu diesem Zeitpunkt bereits der Standard-Style-File LETTER, dieser besitzt jedoch ein stark amerikanisiertes Format, und ist daher für die Verwendung in Europa ungeeignet.

1992 : Anpassung von FEULET aufgrund des Rektoratsbeschlusses vom November 1991 bezüglich der Vereinheitlichung von Briefbögen und Visitenkarten, an das vorgegebene Layout der Arbeitsgruppe *Corporate Design* an.

> Diese Anpassung ist nicht unbedingt als ideal zu bezeichnen, da die von der Arbeitsgruppe *Corporate Design* vorgeschriebene Schrifttype *Frutiger* bis dahin nicht zusammen mit LATEX verwendet werden kann.

- *1993* : FeuLet wird an das Format LATEX 2*ε* angepasst. Parallel dazu ensteht die Variante PSFEULET, welche endlich auch die Frutiger-Schriften beinhaltet.
- 2000 : Henning Mohren<sup>1</sup> entwirft eine völlig neue Briefvorlage auf Basis der Klasse SCRLETTR aus dem Koma-Paket. Dies ist unbedingt als die sauberste Lösung zu betrachten, da SCRLETTR an europäische G[es](#page-19-0)chmäcker angepasst ist und zusätzlich weitere Optionen (Serienbriefe!) beinhaltet, die mit dem klassischen FeuLet nur schwer realisierbar sind.

Nach einigen wenigen abschließenden layouttechnischen Änderungen erhält die neue Briefvorlage den Namen FeuLtr.

*2003* : Vollkommen überraschend startet das Jahr mit einer Änderung des FernUni-Logos, und in einem Arbeitsgang werden die Briefbögen der FernUni gleich neu gestaltet. Mein besonderer Dank geht dieses Mal an Christoph Wutzke<sup>2</sup> der umgehend den Prototyp erstellt, aus dem letztendlich die aktuelle FEULTR-Version entstanden ist.

<sup>1</sup> Schön, dass sich endlich mal jemand an das Thema herange[tr](#page-19-1)aut hat, der nicht aus dem Universitätsrechenzentrum ist.

<span id="page-19-1"></span><span id="page-19-0"></span><sup>2</sup> Wieder nicht aus dem Rechenzentrum, so langsam scheint das Schule zu machen.

- *2008* : Neue Arbeitsgruppe, neues CD. Die vertikalen Linien werden durch eine horizontale Linie + Viertelkreisbogen am Ende ersetzt.
- *2019* : Nach 11 Jahren Pause wird das Layout dafür dieses Mal innerhalb von 6 Monaten gleich 2x geändert. Mit Unterstützung durch das Dez. 3 (Danke, Patricia :-) kommen wir dem "offiziellen" CC diesmal wirklich sehr, sehr, sehr nahe.